**OPAC** = Online Public Access Catalog

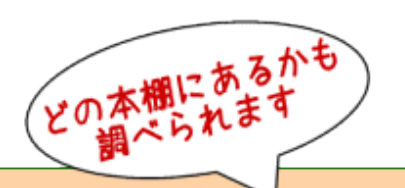

OPAC (オンライン蔵書目録検索システム) 編 図書館利用法 その② 所蔵を確認する

読みたい本はあるけれど、図書館のどこにあるのか分からない 図書館にあるのかどうかもわからないし、うろうろ探している時間もない

そんな声をお寄せいただくことがあります。 最短時間で目的の本にたどり着く為には、オンライン蔵書目録検索システム、通称 OPAC(Online Public Access Catalog)を活用すると便利です。 ホームページ上で動作しており、学内、学外どちらからでもご利用いただけます。

●●

1)図書館ホームページを開く

<http://guide.hamayaku.jp/library/>

2) [蔵書検索] をクリック ①②どちらからも同じページが開きます

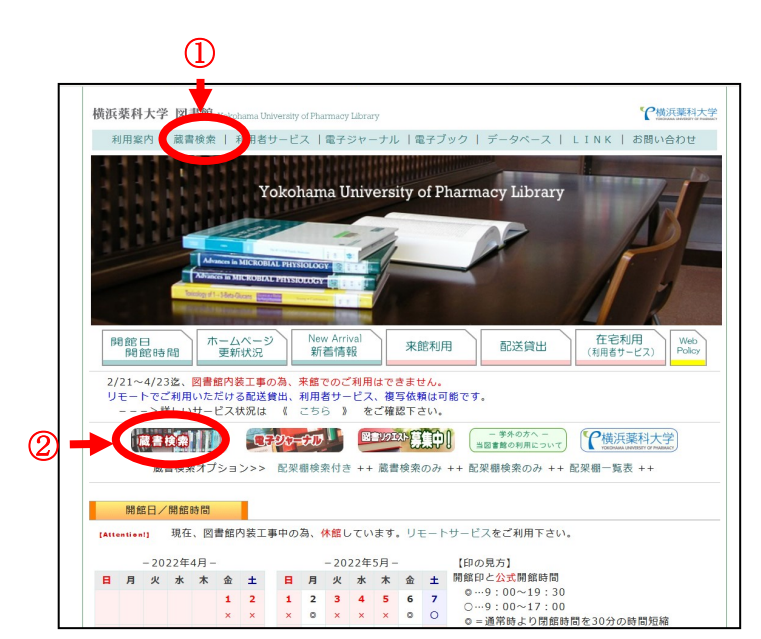

3)蔵書検索(OPAC)が表示される

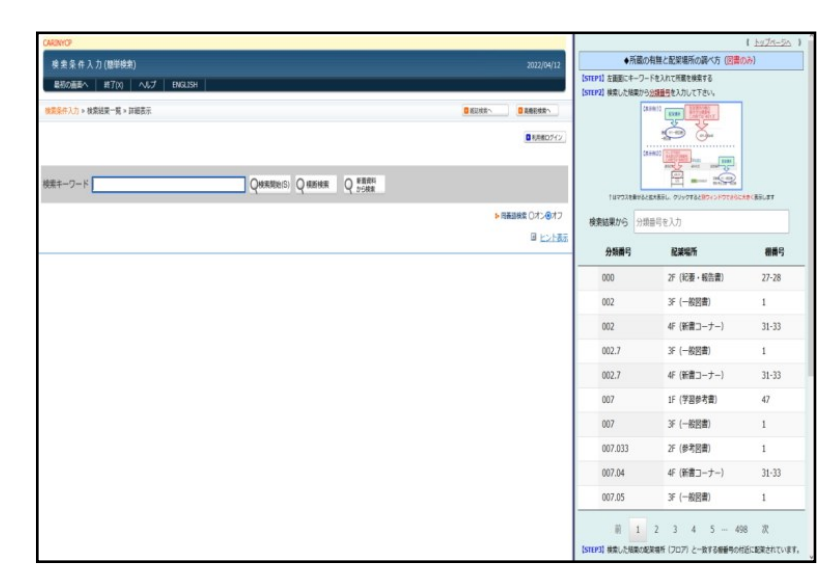

蔵書検索の画面は以下の2つのパートに分かれています。

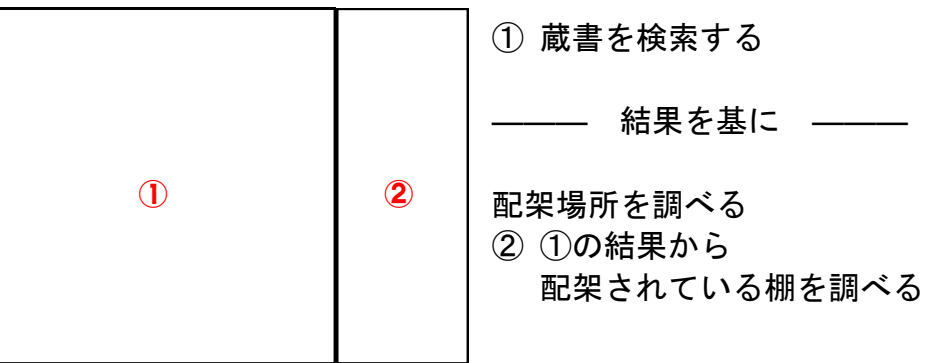

4)手順3-1の画面に本のタイトルを入れて[検索開始]をクリックする

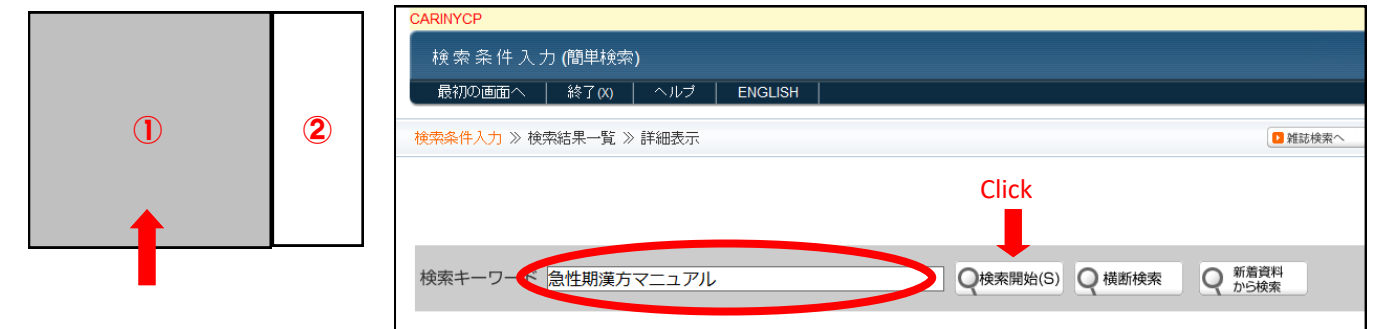

## 5) 入力したキーワードと一致する本の詳細が表示されます

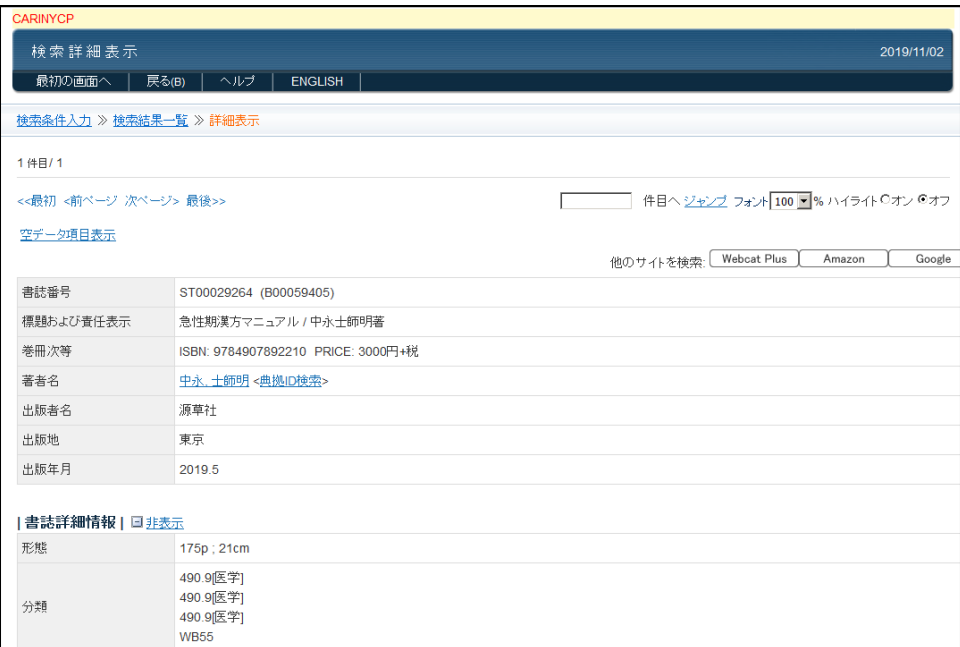

一致する本がない場合は、右のよ うなアラートが表示されます。

[OK]をクリックして元の画面に 戻りキーワードを変えて検索して 下さい。

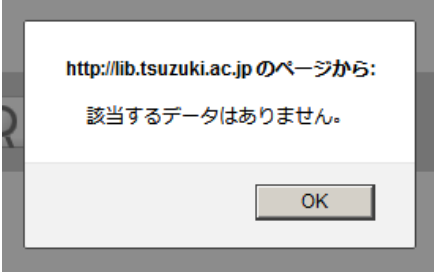

#### 6)ページを下までスクロールする

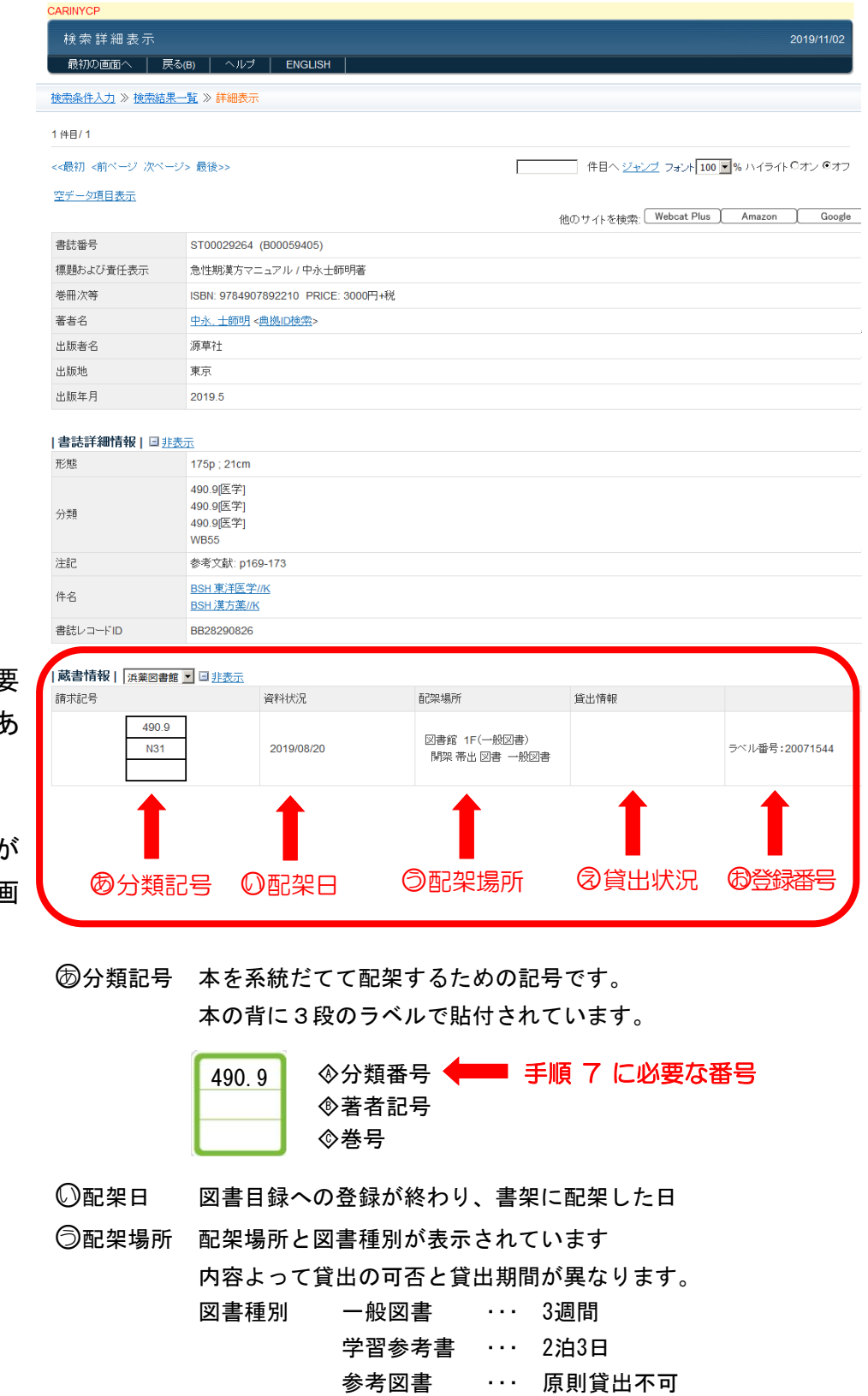

○え 貸出状況 貸出中の場合、その旨が表示されています。

研究室 ··· 原則貸出不可 (要個別交渉)

その場合、貸出予約が可能です。カウンターにご相談下さい。

○お 登録番号 1冊づつ固有に付与された番号で、本の表紙(または裏表紙) にバーコードがシールで貼付されています。 この番号を用いて貸出処理を行います。

配架場所を調べる為に必要 な項目は、ページ下部にあ ります。

検索の結果に複数の候補た ある場合は、表示される画 面が異なります。

→ 手順 9) 参照

7)画面右側②に分類番号を入力する

○あ 分類記号表示から◇<sup>A</sup> 分類番号の数字を入力する 【 トップページへ 】 490.9 ◆所蔵の有無と配架場所の調べ方 (図書のみ)  $\mathbf{D}$ 【STEP1】左画面にキーワードを入れて所蔵を検索する ② N31 【STEP2】検索した結果から分類番号を入力して下さい。 【表示例1】 配架場所 設定地所の橋の<br>■ 配架場所 数字が分類器号 2  $\frac{1}{10}$ 検索結果から 490.9 分類番号 配架場所 棚番号 490.9 1F (一般図書)  $13 - 14$ 数字の入力と同時に入力欄の下に配架棚の 490.9 1F (学習参考書)  $47$ 棚番号が表示される 490.9 2F (参考図書) 10 490.9 2F (紀要·報告書)  $27 - 28$ →棚番号は各棚の上部に掲示しています 490.9 3F (医心方)  $11$ 490.9 3F (漢方医学書)  $10$ 490.9 4F (新書コーナー)  $31 - 33$ 前 1 次

> この例では「13~14」の棚近辺に 配架されていることを示していま す。

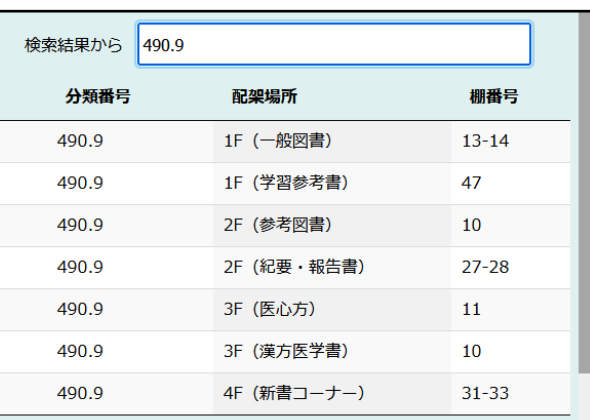

### 同じ分類番号でも、本の種類によっては、複数のフロアに分かれて配架されている ものがあります。手順6) 5の配架場所と一致する行を参照して下さい。

#### 8)フロア図を確認する

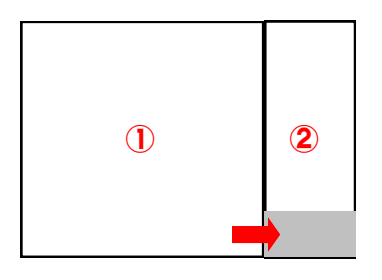

#### ②の下方にフロアの略図が表示されています。

略図の上にマウスを重ねると拡大表示され、クリックすると別ウィンドウでさ らに大きく表示されます。

目的の本棚がフロアのどこに位置 しているのか、大体の場所が確認 できます。

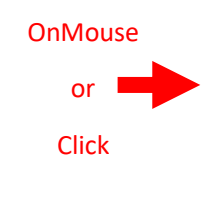

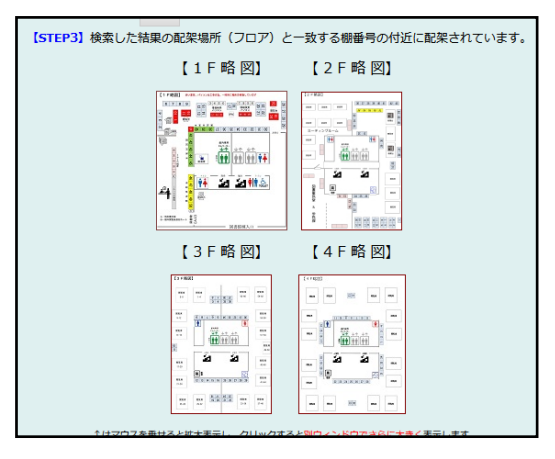

同じ分類番号の本が多くある場合は複数の棚番号にまたいでいる場合がありま す。分類記号が同じものは、更に2段目の◇著者記号を使用してアルファベット 順に並んでいます。手順 7)で調べた本棚の中から◇<sup>B</sup> 著者記号を参考にすると 見つけやすくなります。

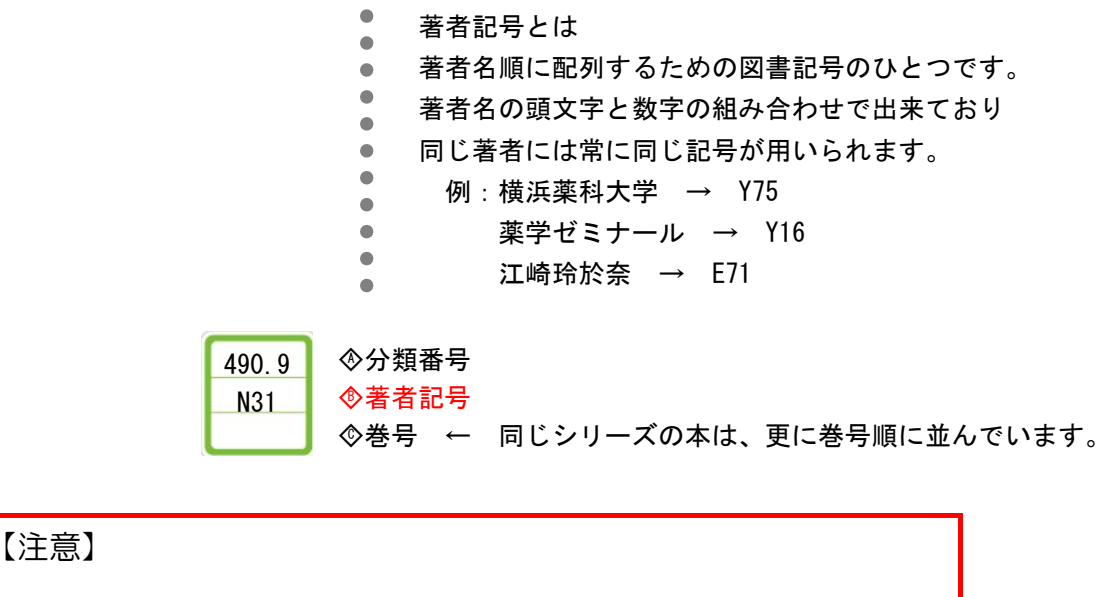

図書館の本は日々、増減を繰り返し移動しています。表示された棚 にない場合は前後の棚も合わせて確認してください。

#### 9)検索結果に複数の該当がある場合の表示の見方

検索例)池井戸

検索結果に複数候補がある 場合は一覧表示となる為、 ○<sup>あ</sup> -○<sup>お</sup> の表示順が手順 6) の 画 面 と は、 異 な り ま す が、内容は同じです。

○あ 分類記号の表示が詳細表 示画面とは異なります。 ◇分類番号||◇著者記号|| ◇巻号 となるように"||" で区切って表示されていま す。

結果から本のタイトルをク リックすると、手順 6)と 同じ詳細表示画面となりま す。

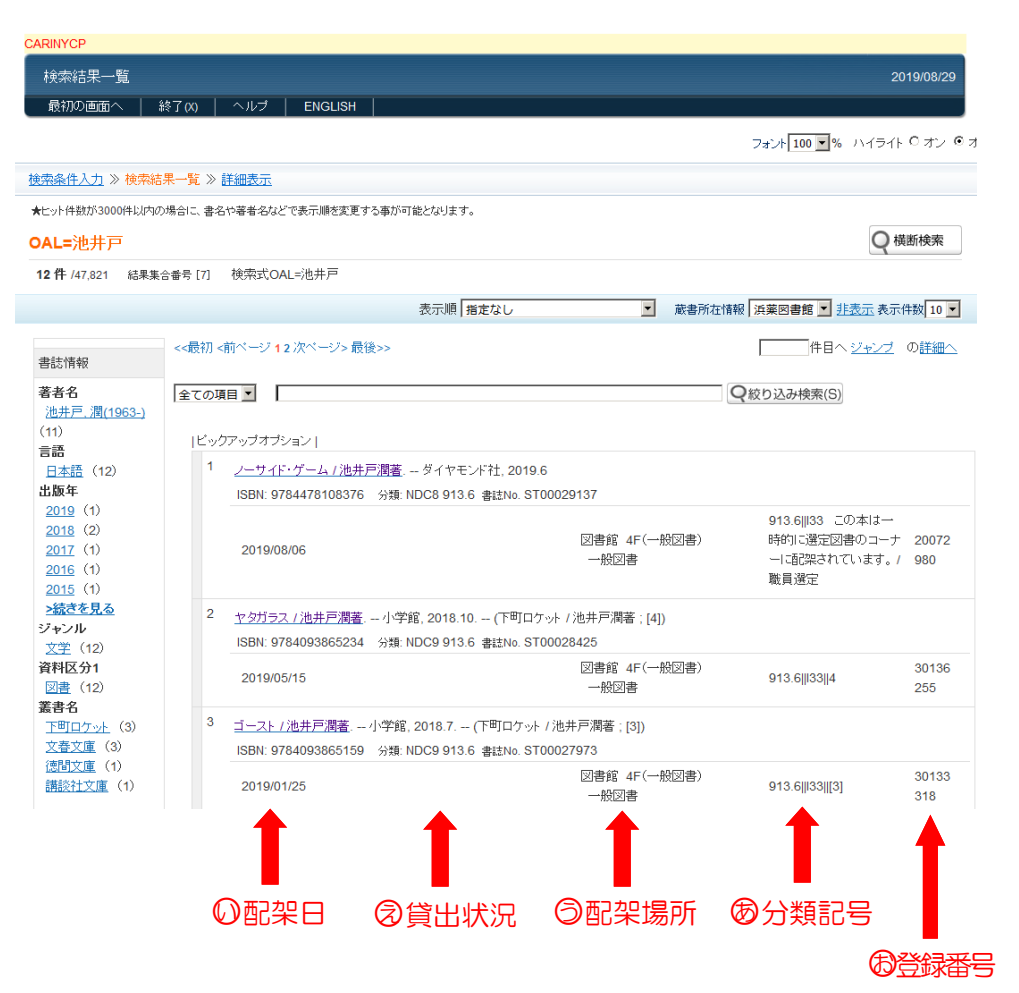

迷子にならない為に・・・

499.075 … 薬剤師国家試験 = 棚番号 39-45

913.6 … 日本語現代小説 = 棚番号 16-21

同じ分類番号で多くの所蔵が存在し、棚番号が複数にまたいでいる場合

があります。分類番号と合わせて、著者記号を控えるようにすると見つ

けやすくなります

## 【配架場所の例外】

その① 新着図書 ◎配架日から間もない図書は、カウンター横の新着図書コーナーに配架さ れている場合があります。 見つからない場合は、カウンタースタッフにお問い合わせ下さい。

その② 特別展示(選書ツアー等)

年に数回開催している学生参加の選書ツアーで選ばれた本や、教員お薦め 図書等は、通常の配架ルールに則らずカウンター横で特別展示としている 場合があります。

検索結果を見ればわかるように注記しておりますが、見つからない場合 は、カウンタースタッフにお問い合わせ下さい。

# 所蔵されてなかった!

そんな時は・・・

- ①購入リクエストする ・・・ 少しお時間はいただきますが ご要望にお応えできるよう努力しています
- ②現物貸借を利用する ・・・ 他の所蔵大学から現物を貸借すると、2~3日で 閲覧いただけます。費用は図書館で負担していま す。 但し、他館から借りた図書は図書館内での閲覧の みとなります。館外への貸出はできません。 また、辞書等の参考図書は貸借できない場合があ ります。

貸借しながら、購入リクエストするなどするとタイムラグなく ご利用いただけます。図書館サービスを上手にご活用下さい。

#### 横浜薬科大学 図書館